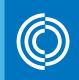

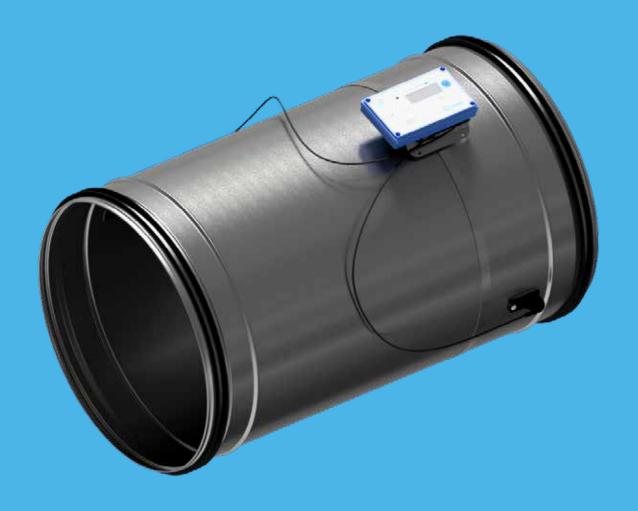

# Lindab **UltraLink® Monitor FTMU**

Technical information

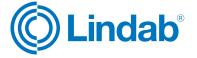

### Content

| Introduction                 | 2  |
|------------------------------|----|
| Overview                     | 3  |
| Description                  | 3  |
| Planning                     | 4  |
| Mounting                     | 6  |
| Connections                  | 6  |
| Power supply                 | 8  |
| Display                      | 9  |
| Settings                     | 9  |
| ID-numbers                   | 12 |
| Troubleshooting              | 12 |
| Maintenance                  | 12 |
| PIN code                     | 12 |
| Technical data               | 13 |
| Airflows                     | 13 |
| Appendix A – Modbus register | 14 |

## Introduction

UltraLink® FTMU is a highly accurate flow monitor without any obstacles in the airstream that creates pressure drop. It measures the flow with an angled ultrasonic beam which can be calculated and compensated to a very high accuracy over the whole flow range. The method is very stable over time due to that it is not sensitive to dirt and the design minimizes the dust accumulation on the flow sensors.

An increased focus on energy saving has led to ventilation systems requiring low minimum flows. The low flows are a problem since they are very difficult to measure, which makes it difficult to control the ventilation system.

The new technology of UltraLink® makes it possible to measure lower air flows compared to today's products while maintaining measurement accuracy. This offers great advantages for the user in terms of comfort and savings in energy consumption, which is of great interest.

#### **Overview**

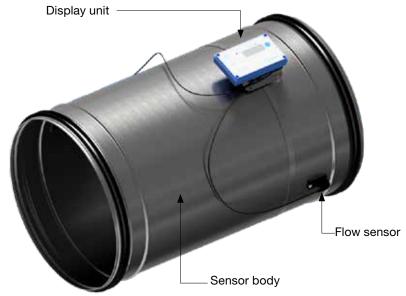

#### Description

#### **Application**

The Monitor is suitable for measuring air flow and temperature. Communication is established via analog or digital signal using Modbus.

#### Design

The Monitor consists of a sensor body with Lindab Safe gaskets.

Two flow sensors are mounted on the sensor body and connected to a display unit. The display unit is mounted ontop of a shelf on the sensor body. Since the display and shelf is mounted on the sensor body using a sheet metal strap, the display unit can be rotated relative to the sensorbody.

Positioning the sensor body correctly after a disturbance is crucial for the measurement accuracy, see page 4 for directions on how to mount the Monitor for optimal performance.

Note! The flow sensors are placed at a fixed distance to each other and they shall never be removed and not used as handles when turning the sensor body.

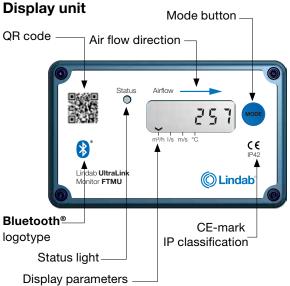

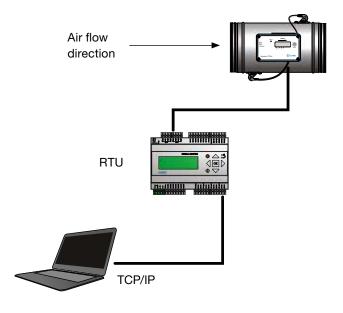

#### **Planning**

The longer distance to disturbance, i.e. the longer straight duct before the Monitor, the higher the measurement accuracy will be. However this is not the only factor which affects the accuracy of the measurement. The rotation of the Monitor and hence the positioning of the first flow sensor has an impact on the uncertainty of the measurement. It is not recommended to mount the Monitor so that the first flow sensor (\*) is placed on an outer radius of a fitting.

For example: in the case of the bend in the table below, by rotating the Monitor to position the first flow sensor according to the first picture (with the first flow sensor on the inner radius of the bend), the Monitor can be placed at the distance of two duct diameters from the disturbance to achieve 5 % uncertainty. Positioning the Monitor according to the second picture (with the first sensor on the outer radius of the bend), the Monitor must be mounted five duct diameters from the disturbance to achieve the same level of uncertainty.

Never use an UltraLink® on the outlet side of a duct fan. Place it on the inlet side or in worst case use a flow conditioner if it must be placed on the outlet side. **Minimum straight distance after Monitor is 1xØd.** 

|             |                                                                                                    | Measurement uncertainty ± % or X I/s depending wich is the greatest, where X equals the diameter in dm, see table on page 13. |        |         |       |  |
|-------------|----------------------------------------------------------------------------------------------------|----------------------------------------------------------------------------------------------------|--------|---------|-------|--|
| Disturbance | * Placement of first flow                                                                                                    | sensor                                                                                                    | 2-4-Ød | >4-5·Ød | >5∙Ød |  |
| Bend        | a a contract of the contract of the contract o | Inner radius                                                                                                    | 5      | 5       | 5     |  |
| Bend        | a                                                                                                    | Outer radius<br>(Not recommended)                                                                                             | 20     | 10      | 5     |  |
| Bend        | a a a a a a a a a a a a a a a a a a a                                                                                                    | Side                                                                                                    | 10     | 5       | 5     |  |

|             |                                       | Measurement uncertainty ± % or X l/s depending wich is the greatest, where X equals the diameter in dm, see table on page 13. |        |         |       |  |
|-------------|---------------------------------------|----------------------------------------------------------------------------------------------------|--------|---------|-------|--|
| Disturbance | * Placement of first flow             | <i>ı</i> sensor                                                                                                    | 2-4-Ød | >4-5·Ød | >5∙Ød |  |
| Reducer     | a od iso                              | Duct diameter<br>decrease                                                                                                    | 5      | 5       | 5     |  |
| Reducer     | a od                                  | Duct diameter increase                                                                                                    | 10     | 5       | 5     |  |
| T-piece     | a a a a a a a a a a a a a a a a a a a | Inner radius                                                                                                    | 10     | 5       | 5     |  |
| T-piece     | a                                     | Outer radius<br>(Not recommended)                                                                                             | 20     | 10      | 5     |  |
| T-piece     | a * Od                                | Side                                                                                                    | 10     | 5       | 5     |  |
|             | a * Od                                |                                                                                                    |        |         |       |  |

#### **Mounting**

Mount the Monitor into the air duct system according to the mounting instructions for Lindab Safe. **Do not use** the flow sensors as handles when you mount the Monitor since this may cause damage and changes in their positions might effect the measurement accuracy.

Make sure the airflow arrow is pointing in the direction of the airflow.

Note the ID-number of the Monitor. The ID can be found on the label of the box it was delivered in or on the label on the Monitor itself and are the three last numbers of the serial no.

Position the Monitors sensor body according to the chapter "Planning", loosen the screw on the steel strip holding the display unit in place. Rotate the display unit so that the display is visible from some direction. For future connections it is important that the screws on the lid of the display can be removed. Tighten the screw on the steel strip so that the display unit is fixed to the sensor body.

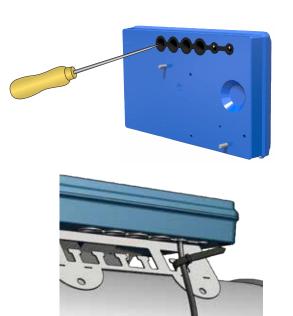

To be able to connect cords to the terminal board the rubber cable grommet on the backside of the display unit must be punctured, preferably using an awl or something else pointy to ensure tightness to the environment. When the cords have been connected they must be strain relieved. The cords can be attached to the shelf by using cable ties that are attached around cut outs in the shelf.

You must under no circumstances make any holes or connect anything with screws to the sensor body since this will have an impact on measurement accuracy!

#### **Connections**

Connect the Monitor to a remote terminal unit using RS485 or analog terminals. Connections are made in the terminal board which can be accessed when the lid of the display unit is removed.

- 1. **24V**, power supply (AC G, DC +) \*
- 2. GND, power supply (AC G0, DC -) \*
- 3. +B. connection for Modbus via RS485
- 4. -A. connection for Modbus via RS485
- 5. SH, shield
- 6. **GND**, ground (system neutral)
- 7. **AO1**, analog output
- 8. AO2, analog output
- 9. **AIN**, (not used in this version)
- 10. MO1, (not used in this version)
- 11. **MO2**, (not used in this version)
- 12. **GND**, ground (system neutral)
- 13. SCL, not used
- 14. SDA, not used
- 15. GND, ground (system neutral)
- 16. **3V3**, not used

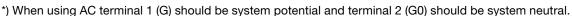

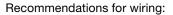

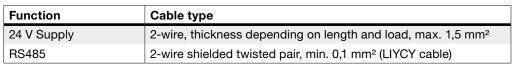

Supply the Monitor with power from a transformer.

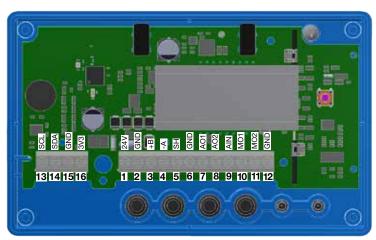

#### **Digital connection**

Connect A on the RTU to -A on the display unit and B to +B. When connecting more than one Controller in series it is important to keep connecting -A to -A and +B to +B since crossing them will stop Modbus from working. The shield in the RS485 cable should be connected to ground at the transformer and then continuously connect to "SH" on all the UltraLinks that are powered from that transformer. If more than one transformer is used on the bus, the shield is broken at each transformer so "SH" on every product only has connection to ground at the transformer from which it's power is supplied. It is recommended to use RS485 cables with twisted pairs and shield, do not supply power in the same cable unless the cable is produced for that purpose.

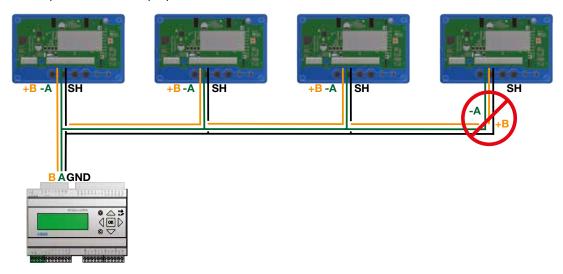

#### **Biasing**

The master on the bus must have biasing on -A and +B. This is more or less standard on BMS-controllers, but if communication should be established with a conventional computer using a RS485-USB converter, then it is important to make sure that the converter has a bias circuit. If communication fails and you are uncertain about existance of biasing, you can add biasing resistors in the screw terminal on one of the UltraLinks to see if this is the cause of the communication failure.

Use 500 - 1000  $\Omega$  resistors and connect one resistor from -A to GND and one from +B to the 3V3 terminal. It is also recommended to add a 120  $\Omega$  termination resistor between -A and +B on the last UltraLink on the bus to avoid signal reflections.

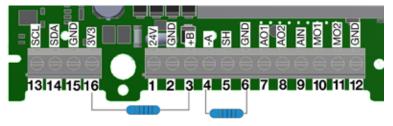

#### **Analog connection**

When connecting the Monitor using analog signals, it is important to connect the analog out signals on the Controller (AO1, AO2) to the analog in terminals on the RTU and the analog in signal (AIN) is connected to the analog out terminal on the RTU. Also make sure to connect the cables to the same analog ground.

#### Bluetooth® connection

If the product is equipped with **Bluetooth** (the Bluetooth logotype is printed on the displayunit), wireless communication with the UltraLink can be established. Using a smartphone or tablet with the Lindab UltraLink App, nearby UltraLinks can be identified. It is then possible to connect to one unit and view information regarding that UltraLink, such as active measurements and settings.

#### Mobile app

The app "UltraLink" is available on both Android and iOS, it's free to download from Google Play or App store. Like the PC configuration tool, all settings can be changed via the app. This means all settings can be individually chosen for the specific building, it is therefore necessary to protect the unit with the PIN code in the UltraLink menu. For a discription on how this is done, see page 9.

#### Repeater

If the bus is longer than 300 meters or if there are more than 30 devices, the system might need an RS485 repeater (FDS-R, see picture to the right) to be able to communicate in an efficient way.

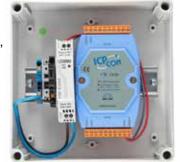

#### **Power supply**

#### **Transformer sizing**

The needed size of 24 V AC transformer(s) can be defined by adding up the dimensioning power consumption [VA] of all the components. The transformer power must exceed this. Use only safety isolating transformers. Calculation of the current demand I:

$$I = (P1+P2+...+P_n) / U [A]$$

where:

 $P_n$  is the dimensioned power consumption for each component [VA] U is the voltage (24) [V].

If the current demand I exceeds 6 A (which corresponds to approximately 150 VA for a 24 V AC transformer), it is necessary to use more transformers to prevent overheating.

#### Supply cable sizing

The wire size of the supply cable can be determined by calculating the resistance per meter R. The calculation presupposes that a voltage drop of e.g. 2 V is accepted in the supply cable:

$$R(per m) = U_{drop} / (I * L) [\Omega/m]$$

where:

 $\mathbf{U}_{\text{drop}}$  is the accepted voltage drop (2 V) in the cable [V] I is the current [A]

L is the longest distance of supply cables from transformer to a component [m]

#### **Power consumption**

The power consumption for dimensioning supply cables for an UltraLink® Monitor is 0,5 VA.

It is not recommended to use a transformer with a higher capacity than 150 VA!

#### **Example:**

$$U_{drop} = 2 \text{ V, I} = 4 \text{ A, L} = 20 \text{ m}$$

R (per m) = 
$$2V / (4A \times 20 \text{ m}) = 0.025 \Omega/\text{m}$$

In the diagram a Wire cross section Area of  $0.7 \ \text{mm}^2$  can be read.

#### Wire cross section area as a function of resistance per m for copper wire

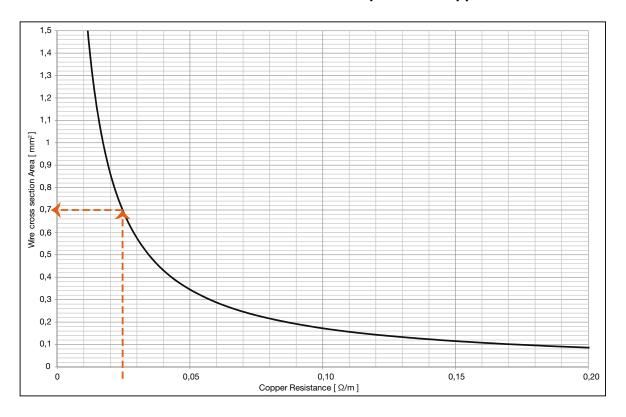

#### **Display**

The display can show useful information both with the diode flashing in green (status light) and with parameters in the LCD. If the product is equipped with Bluetooth, then the diode will also flash in blue every three seconds. If a device has been connected to the UltraLink via Bluetooth, then the diode will flash in blue every other second. By short pressing the mode button you can change the displayed parameter. If the button is pressed for more than 5 seconds (long press) then the configuration menu will be visible. The arrow at the bottom of the display indicates the current parameter type and unit.

The following parameters can be shown:

- Air flow (m<sup>3</sup>/h)
- Air flow (I/s)
- Air velocity (m/s)
- Temperature (°C)
- Monitor's ID number

The standard setting for the display shows the air flow in  $m^3/h$ .

For a detailed description on configurating the UltraLink using the mode button on the display, see page 11.

#### Status light

The status light indicates:

| Mode           | Function                                       |
|----------------|------------------------------------------------|
| No light       | Monitor is turned off                          |
| Flashing light | A problem has occured                          |
| Constant light | Monitor is turned on and functioning as normal |

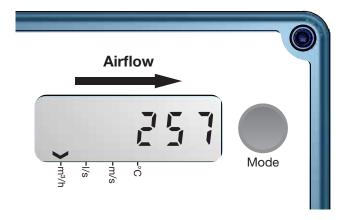

#### **Settings**

All available settings are presented in the appendix. These can be changed via a Bluetooth device and an app, which can downloaded from Google Play or App Store. The settings can also be changed via the RS485 bus and can be done from any device and configuration that can communicate using Modbus, but preferably the UltraLink® Configuration tool (See separate documentation). Instructions for the most common settings are described below. For more register details see appendix.

#### **Digital communication settings**

Registers 4x001-4x009 are used to configure communication settings. When initializing contact for the first time the default settings will be active;

Modbus id: Last three digits in the serial number (also visible in the display if the product has power)

Baud rate: 19200

Parity: Odd

Stop bits:

After updating any of the communication parameters the product needs to be power cycled for the changes to take eff ect. If communication fails with the default parameters selected in the UltraLink® configuration tool, then the communication settings on the Monitor might have been changed previously. Verify the settings in the display (See page 11 for instructions)

#### **Analog out settings**

Analog out is always active but you need to specify what kind of data you want to read on the two ports;

- 1. Configure registers 4×401 and 4×431 for the variables you want to read on the analog out terminals (0 = Flow, 1 = Temperature).
- 2. Configure registers 4×400 and 4×430 for analog out level configuration ((0) 0-10V, (1) 10-0V, (2) 2-10V, (3) 10-2V)
- 3. Configure registers 4×401–406 and 4×431–436 with relevant data for max and min levels for the voltage range selected in step 2. You only need to configure the max and min values corresponding to the variable selected in step 1.

| Size Ø<br>[mm] | 4x400<br>Level Conf. | 4x401<br>Unit Conf. | 4x402<br>Temp Min [°C] | 4x403<br>Temp Max[°C] | 4x404<br>Flow Min [l/s] | 4x406<br>Flow Max [l/s] |     |
|----------------|----------------------|---------------------|------------------------|-----------------------|-------------------------|-------------------------|-----|
| 100            |                      |                     | 0                      | 50                    | 0                       | 55                      |     |
| 125            |                      |                     | 0                      | 50                    | 0                       | 86                      |     |
| 160            |                      |                     | 0                      | 50                    | 0                       | 141                     |     |
| 200            |                      | 0 (Flow)            |                        | 0                     | 50                      | 0                       | 220 |
| 250            | 2 (2-10V)            |                     | 0                      | 50                    | 0                       | 344                     |     |
| 315            |                      |                     | 0                      | 50                    | 0                       | 546                     |     |
| 400            |                      |                     | 0                      | 50                    | 0                       | 880                     |     |
| 500            |                      |                     | 0                      | 50                    | 0                       | 1374                    |     |
| 630            |                      |                     | 0                      | 50                    | 0                       | 2182                    |     |

Default values for the relevant registers related to "Analog Out 2" are according to the table below (Default values for flow max corresponds to 7 m/s).

| Size Ø<br>[mm] | 4x430<br>Level Conf. | 4x431<br>Unit Conf.  | 4x432<br>Temp Min [°C] | 4x433<br>Temp max[°C] | 4x434<br>Flow Min [l/s] | 4x436<br>Flow Max [I/s] |
|----------------|----------------------|----------------------|------------------------|-----------------------|-------------------------|-------------------------|
| 100            |                      |                      | 0                      | 50                    | 0                       | 55                      |
| 125            |                      |                      | 0                      | 50                    | 0                       | 86                      |
| 160            |                      |                      | 0                      | 50                    | 0                       | 141                     |
| 200            |                      |                      | 0                      | 50                    | 0                       | 220                     |
| 250            | 2 (2-10V)            | 1 (Tempera-<br>ture) | 0                      | 50                    | 0                       | 344                     |
| 315            |                      | ture)                | 0                      | 50                    | 0                       | 546                     |
| 400            |                      |                      | 0                      | 50                    | 0                       | 880                     |
| 500            |                      |                      | 0                      | 50                    | 0                       | 1374                    |
| 630            |                      |                      | 0                      | 50                    | 0                       | 2182                    |

#### Configuration menu structure

The settings that are related to RS485 communication can also be set via the display. The configuration menu is activated by long pressing the button (5 sec). After long pressing the button the first menu option appears in the display. Toggle to the next menu tag by short pressing the button. Long press to change the setting for the shown menu tag. All menu tags and options are shown in the table below;

| Menu tag | Description            | Options | Description                             |
|----------|------------------------|---------|-----------------------------------------|
| • Pr.    | Protocol               | Pr.PAS  | Pascal protocol                         |
|          |                        | Pr.Mod  | Modbus                                  |
| • b.     | Baud rate              | b.9600  | Baud rate 9600                          |
|          |                        | b.19200 | Baud rate 19200                         |
|          |                        | b.38400 | Baud rate 38400                         |
|          |                        | b.76800 | Baud rate 76800                         |
| • bit.   | Stop bits              | bit.1   | 1 stop bits                             |
|          |                        | bit.2   | 2 stop bits                             |
| • P.     | Parity                 | P.odd   | Odd parity                              |
|          |                        | P.even  | Even parity                             |
|          |                        | P.none  | Parity none                             |
| • ld.    | Modbus Id              | ld.x    | Modbus id (x = value) *)                |
| • PLA.   | PLA address for Pascal | PLA.x   | PLA address (x = value) *)              |
| • ELA.   | ELA address for Pascal | ELA.x   | ELA address (x = value) *)              |
| • Pi.    | Pin-code               | Pi.xxxx | Default: xxxx = 1111                    |
| • Store  | Store changes          |         | Strores changes on long press           |
| Cancel   | Cancel                 |         | Cancel and ignore changes on long press |

<sup>\*)</sup> To change the value you need to long press until a blinking cursor appears under the first single number in the current value. After that you short press to toggle to the desired number, then you long press to move the blinking cursor to the next single number in the current value. Proceed until the new value has been set and long press to continue.

# PLEASE LOOK IN THE APPENDED MODBUS REGISTER FOR INSTRUCTIONS ON HOW TO CHANGE REGISTER VALUES. SOME VALUES HAS SCALE FACTORS AND SOME VALUES OCCUPY TWO REGISTERS!

#### **PIN** code

UltraLink® with Bluetooth must be protected againt unauthorized access by PIN-code, which has to be stated before changes to the settings can be made. It is important to choose and change the code that the product is delivered with (1111), to ensure that no unauthorized changes are made.

The code can be changed in three ways:

- using the configuration menu in the display, see page 11 for instructions.
- connecting a PC via Modbus and using the "Configuration Tool" software.
- connect a Bluetooth device and use the "UltraLink" application.

#### **ID-numbers**

The monitors have from production been given an ID-number between 1 to 239. The given ID-number can be seen on the label on the outside of the box the monitor is delivered in, the ID-number is the same as the three last digits in the serial number.

If two or more monitors have the same ID-number it is necessary that each of them get an unique ID-number to allow communication.

To change the Modbus ID register of an UltraLink® all other devices with the same ID must be disconnected. It is more efficient to change the ID in the display under "Con.Set" (See page 9 for more info). The register for Modbus ID is a holding register with address 4x001.

# Monitor FTMU Ø125 Serial no. 13260 052 Lindab® UltraLink

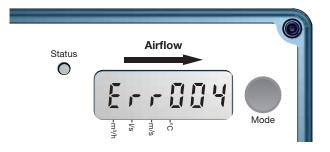

#### **Troubleshooting**

If a problem occors the status light will start to flash and an error code will be displayed.

If communication fails, please verify the following before contacting support:

- Check settings for Baud rate, parity and stop bit and make sure the master uses the same settings as the UltraLinks.
- -A and +B are continuously connected between all the products without any mixups of -A and +B. Star connection is not allowed.
- The cables for power supply are connected identical on all products and transformers connecting G to G (24V) and G0 to G0 (GND).
- The shield is continuous along the bus and grounded only at the transformer and the last UltraLink on the bus.
- There are not more than 30 devices on the bus. (Try a repeater if you have more than 30 devices.)
- The total length of the bus is maximum 300 m. (Try with a repeater if you have more than 300 m bus cable.)
- Try to establish communication with a PC using Control Center and a biased RS485-USB converter.

| Error code | Problem                        | Comment                                                                               |
|------------|--------------------------------|---------------------------------------------------------------------------------------|
| Err004     | Problems with flow measurement | Might be caused by:                                                                   |
|            |                                | <ul><li>something blocking the flow sensors</li><li>an electronic fault</li></ul>     |
|            |                                | <ul> <li>the flow sensors are not connected properly into the display unit</li> </ul> |
|            |                                | the sensor body is flawed                                                             |
| Err032     | Factory data is corrupted      | Reset to factory defaults using UltraLink® configuration tool                         |

#### **Maintenance**

Normally does not require any maintenance.

The visible parts of the device can be wiped with a damp cloth.

#### **Technical data**

| Power supply                                                                            | DC                                                                                                    | 24 (18-32)                                                                                       | V                                   |
|-----------------------------------------------------------------------------------------|----------------------------------------------------------------------------------------------------|--------------------------------------------------------------------------------------------------|-------------------------------------|
|                                                                                         | AC                                                                                                    | 24 (24-28)                                                                                       | V                                   |
| Cable                                                                                   | Max outer diameter                                                                                        | 7                                                                                                | mm                                  |
| Power consumption                                                                       |                                                                                                    | 0,4                                                                                              | W                                   |
| Power consumption                                                                       | For wiring                                                                                                | 0,5                                                                                              | VA                                  |
| IP class                                                                                |                                                                                                    | 42                                                                                               |                                     |
| Tightness class to the environment                                                      | EN 12237                                                                                                  | D                                                                                                |                                     |
| Storage temperature range                                                               |                                                                                                    | -30 to +50                                                                                       | °C                                  |
| Maximum ambient moisture                                                                |                                                                                                    | 95                                                                                               | %<br>RH                             |
| Connection                                                                              | RS485 standard or analog                                                                                  |                                                                                                  |                                     |
| Cable                                                                                   | RS485 standard cable, 2-wire shielded twisted pair, min. 0,1 mm <sup>2</sup> (LIYCY cable)                |                                                                                                  |                                     |
| Protocol                                                                                | Modbus                                                                                                    |                                                                                                  |                                     |
| Output                                                                                  | Flow<br>Flow<br>Velocity<br>Temperature                                                                   |                                                                                                  | m³/h<br>l/s<br>m/s<br>°C            |
| Velocity range                                                                          | For guaranteed measurement uncertainty                                                                    | 0,2 - 15,0                                                                                       | m/s                                 |
| Measurement uncertainty, flow (min. 5 diamters of straight duct before the Ultra-Link.) | Depending on which is the greatest of the percentage or the absolute value for the specific product size. | Dim. $200 = \pm 2,00$<br>Dim. $250 = \pm 2,50$<br>Dim. $315 = \pm 3,15$<br>Dim. $400 = \pm 4,00$ | I/s I/s I/s I/s I/s I/s I/s I/s I/s |
| Temperature range                                                                       |                                                                                                    | -10 to +50                                                                                       | °C                                  |
| Measurement uncertainty temperature                                                     |                                                                                                    | ±1                                                                                               | °C                                  |
| Screws on lid of display unit                                                           | TX10                                                                                                    | 4                                                                                                | pcs                                 |
| Bluetooth signal                                                                        | Frequency                                                                                                 | 2402 — 2480                                                                                      | MHz                                 |
|                                                                                         | Output power                                                                                              | -40 to +9                                                                                        | ٩D                                  |

#### **Airflows**

|        | 0,2  | m/s | 7,0 m/s |      | 15,0  | m/s  |
|--------|------|-----|---------|------|-------|------|
| Ø [mm] | m³/h | I/s | m³/h    | I/s  | m³/h  | I/s  |
| 100    | 6    | 2   | 198     | 55   | 425   | 118  |
| 125    | 9    | 3   | 309     | 86   | 662   | 184  |
| 160    | 14   | 4   | 507     | 141  | 1087  | 302  |
| 200    | 23   | 6   | 792     | 220  | 1696  | 471  |
| 250    | 35   | 10  | 1237    | 344  | 2650  | 736  |
| 315    | 56   | 16  | 1964    | 546  | 4208  | 1169 |
| 400    | 90   | 25  | 3167    | 880  | 6786  | 1885 |
| 500    | 141  | 39  | 4948    | 1374 | 10603 | 2945 |
| 630    | 224  | 62  | 7855    | 2182 | 16833 | 4676 |

#### **Appendix A - Modbus register**

Address: Modbus register address (3x indicates Input & 4x indicates Holding)

UltraLink®: Type of UltraLink® where the register is available (Indicated by "x")

Name: Name of register

Description: Short description of register.

Data type: Data type for register (16bit contained in one register, 32bit and float in two consecutive registers).

Unit: Unit for register value (if any).

Div: Scale factor for stored value (divide register value with "div" to get correct value).

Default: Default setting.

Min: Minimum value allowed for the register.Max: Maximum value allowed for the register.

Access: RO for read only (Input registers) and RW for read and write (Holding registers).

|           | Ultra      | Link®   |                           |                                                                                                    |           |      |     |         |     |     |        |
|-----------|------------|---------|---------------------------|----------------------------------------------------------------------------------------------------|-----------|------|-----|---------|-----|-----|--------|
| Address   | Controller | Monitor | Name                      | Description                                                                                                    | Data type | Unit | Div | Default | Min | Мах | Access |
| INPUT RE  | GISTEF     | RS      |                           |                                                                                                    |           |      |     |         |     |     |        |
| 3x008     | Х          | Х       | Product Nominal Size      | Nominal diameter of duct                                                                                                    | 16bit     | mm   |     |         |     |     | RO     |
| 3x013     | X          | X       | Unit Status               | Current unit status: 0 = Normal mode; 1 = Locating flow; 2 = Override control; 3 = Error; 4 = Control loop regulating; 5 = Angle sensor calibrating                                                                                                    | 16bit     |      |     |         |     |     | RO     |
| Flow info |            |         |                           |                                                                                                    |           | •    |     |         |     |     |        |
| 3x150     | Х          | Х       | Velocity in m/s           | Average velocity in m/s                                                                                                    | Float     | m/s  |     |         |     |     | RO     |
| 3x152     | Х          | Х       | Air flow in m³/h          | Average air flow in m³/h                                                                                                    | Float     | m³/h |     |         |     |     | RO     |
| 3x154     | Х          | Х       | Air flow in I/s           | Average air flow in I/s                                                                                                    | Float     | l/s  |     |         |     |     | RO     |
| Temperatu | ure info   |         |                           |                                                                                                    |           |      |     |         |     |     |        |
| 3x200     | Х          | Х       | Current temperature in °C | Temperature in degree celcius.                                                                                                    | 16bit     | °C   | 10  |         |     |     | RO     |
| Damper in | ıfo        |         |                           |                                                                                                    |           |      |     |         |     |     |        |
| 3x251     | Х          |         | Damper open in %          | Damper actual position in percentage open.                                                                                                    | 16bit     | %    | 10  |         |     |     | RO     |
| 3x252     | X          |         | Damper motor action       | Damper motor action: 0 = Motor stopped. 1 = Motor opening damper 2 = Motor closing damper                                                                                                    | 16bit     |      |     |         |     |     | RO     |
| Alarms    |            |         |                           |                                                                                                    | -         | •    |     |         |     | •   |        |
| 3x400     | X          | х       | Alarm Register 1          | Alarms 1-32 - bitwise:  1 = Motor not working.  2 = Angle sensor not working correctly.  3 = Flow setpoint not reached.  4 = Flow measure problems.  5 = Damper is regulating.  6 = Not used.  7 - 31 = Reserved for future use.  32 = Factory data is corrupted. | 32bit     |      |     |         |     |     | RO     |
| Other     |            |         |                           |                                                                                                    |           |      |     |         |     |     |        |
| 3×500     | Х          | Х       | Signal amplification      | Current signal amplification                                                                                                    | 16bit     |      |     | 0       | 3   | 20  | RO     |

|            | Ultra      | Link®   |                           |                                                                                                    |           |      |     |         |      |      |        |
|------------|------------|---------|---------------------------|----------------------------------------------------------------------------------------------------|-----------|------|-----|---------|------|------|--------|
| Address    | Controller | Monitor | Name                      | Description                                                                                                    | Data type | Unit | Div | Default | Min  | Мах  | Access |
| HOLDING    | REGIS      | TERS    |                           |                                                                                                    |           |      |     |         |      |      |        |
| Communi    | cation s   | etting  | s                         |                                                                                                    |           | ,    |     |         |      |      |        |
| 4x001      | X          | Х       | Communication id          | Modbus address                                                                                                    | 16bit     |      |     |         | 1    | 239  | RW     |
| 4x002      | X          | X       | RS485 Baud Rate Conf.     | Baudrate:<br>0 = 9600<br>1 = 19200<br>2 = 38400<br>3 = 76800                                                                                                    | 16bit     |      |     | 1       | 0    | 3    | RW     |
| 4x003      | Х          | Х       | RS485 Parity Conf.        | Parity:<br>0 = Odd;<br>1 = Even;<br>2 = None                                                                                                    | 16bit     |      |     | 0       | 0    | 2    | RW     |
| 4x004      | Х          | Х       | RS485 Stop Bit Conf.      | Number of stopbits: 1 or 2.                                                                                                    | 16bit     |      |     | 1       | 1    | 2    | RW     |
| 4x005      | Х          | Х       | RS485 Protocol Conf.      | Protocol:<br>0 = Modbus;<br>1 = Not used;<br>2 = Pascal;                                                                                                    | 16bit     |      |     | 0       | 0    | 2    | RW     |
| 4×006      | Х          | Х       | Bluetooth Password        | Password which must be provided to pair Bluetooth devices. This password can always be changed from wired connection. From wireless it can only be changed when connection is established using current password. | 16bit     |      |     | 1111    | 0000 | 9999 | RW     |
| 4×007      | Х          | Х       | Bluetooth Enable          | Enable Bluetooth Communication 0 = Bluetooth turned off; 1 = Bluetooth turned on;                                                                                                    | 16bit     |      |     | 1       | 0    | 2    | RW     |
| 4x008      | Х          | Х       | PLA                       | ID used for Pascal                                                                                                    | 16bit     |      |     |         | 1    | 239  | RW     |
| 4x009      | Х          | Х       | ELA                       | ID used for Pascal                                                                                                    | 16bit     |      |     |         | 1    | 239  | RW     |
| 4×010      | Х          | Х       | Bluetooth TX Power Level  | Configure TX Power Level dBm. Accepted values: -40, -20, -16, -12, -8, -4, 0, 2, 3, 4, 5, 6, 7, 8, 9                                                                                                    | 16bit     |      |     | 0       | -40  | 9    | RW     |
| System co  | onfigura   | ition   |                           |                                                                                                    |           |      |     |         |      |      |        |
| 4x070      | Х          |         | Damper Regulation Conf.   | Specifies how damper is regulated:  0 = Regulator turned off  1 = Regulate damper angle  2 = Regulate flow                                                                                                    | 16bit     |      |     | 2       | 0    | 2    | RW     |
| 4x071      | Х          |         | Damper Input Conf.        | Specifies input to control damper: 0 = Modbus or Pascal 1 = Analog input                                                                                                    | 16bit     |      |     | 1       | 0    | 1    | RW     |
| 4x082      | Х          | Х       | Execute Factory Reset     | Factory reset of all parameters. Unit will restart 0 = Do nothing; 1 = Factory Reset                                                                                                    | 16bit     |      |     | 0       | 0    | 1    | RW     |
| 4x083      | Х          | Х       | Execute Reboot            | Reboot the unit 0 = Do nothing; 1 = Reboot the unit;                                                                                                    | 16bit     |      |     | 0       | 0    | 1    | RW     |
| Override o | configu    | ration  |                           |                                                                                                    |           |      |     |         |      |      |        |
| 4x150      | Х          |         | Damper Override Timeout   | Time before returning to normal mode                                                                                                    | 16bit     | min  |     | 120     | 0    | 600  | RW     |
| 4x151      | Х          |         | Damper Override Conf.     | 0 = Normal mode;<br>1 = Override control - Max open;<br>2 = Override control - Min open;<br>3 = Override control - 100% open;<br>4 = Override control - 100% closed                                               | 16bit     |      |     | 0       | 0    | 4    | RW     |
| Damper     |            |         |                           |                                                                                                    |           |      |     |         |      |      |        |
| 4x300      | Х          |         | Execute Angle Calibration | 0 = Do nothing;<br>1 = Start recalibration of the angle<br>sensor;<br>2 = Start recalibration when starting up;                                                                                                   | 16bit     |      |     | 0       | 0    | 2    | RW     |
| 4x302      | X          |         | Angle Set Point           | Angle setpoint used in normal mode. (Only relevant when 4x070 is set to 1)                                                                                                    | 16bit     | %    |     | 0       | 0    | 100  | RW     |

 $<sup>^{\</sup>star}$  = the value depends on the dimension of the product.

|           | UltraLink® |         |                                |                                                                                   |           |      |     |         |       |      |        |
|-----------|------------|---------|--------------------------------|-----------------------------------------------------------------------------------|-----------|------|-----|---------|-------|------|--------|
| Address   | Controller | Monitor | Name                           | Description                                                                       | Data type | Unit | Div | Default | Min   | Мах  | Access |
| 4x314     | Х          |         | Flow Set Point                 | Flow setpoint used in normal mode. (Only relevant when 4x070 is set to 2)         | 16bit     | l/s  |     | *       | 0     | 4700 | RW     |
| 4x315     | Х          |         | Flow Set Point Minimum         | Flow setpoint min.                                                                | 16bit     | l/s  |     | *       | 0     | 4700 | RW     |
| 4x316     | Х          |         | Flow Set Point Maximum         | Flow setpoint max.                                                                | 16bit     | l/s  |     | *       | 0     | 4700 | RW     |
| Analog ou | ıtput      |         |                                |                                                                                   |           |      |     |         |       |      |        |
| 4x400     | X          | Х       | Analog Output 1 Level<br>Conf. | Analog output config:<br>0 = 0-10V,<br>1 = 10-0V,<br>2 = 2-10V,<br>3 = 10-2V.     | 16bit     |      |     | 2       | 0     | 3    | RW     |
| 4x401     | X          | X       | Analog Output 1 Unit Conf.     | Show:<br>0 = Flow;<br>1 = Temperature;<br>2 = Angle;                              | 16bit     |      |     | 0       | 0     | 2    | RW     |
| 4x402     | Х          | Х       | Analog Output 1 Temp.<br>Min.  | Min temperature shown = Min output voltage (Only relevant when 4x401 is set to 1) | 16bit     | °C   |     | 0       | -40   | 50   | RW     |
| 4x403     | Х          | Х       | Analog Output 1 Temp.<br>Max.  | Max temperature shown = Max output voltage (Only relevant when 4x401 is set to 1) | 16bit     | °C   |     | 50      | -40   | 50   | RW     |
| 4x404     | Х          | Х       | Analog Output 1 Flow Min.      | Min flow shown = Min output voltage (Only relevant when 4x401 is set to 0)        | 16bit     | l/s  |     | 0       | -4700 | 4700 | RW     |
| 4x406     | Х          | Х       | Analog Output 1 Flow Max.      | Max flow shown = Max output voltage (Only relevant when 4x401 is set to 0)        | 16bit     | l/s  |     | *       | -4700 | 4700 | RW     |
| 4x408     | Х          |         | Analog Output 1 % Open Min.    | Min open % shown = Min output voltage (Only relevant when 4x401 is set to 2)      | 16bit     | %    | 10  | 0       | 0     | 1000 | RW     |
| 4x409     | Х          |         | Analog Output 1 % Open Max.    | Max open % shown = Max output voltage (Only relevant when 4x401 is set to 2)      | 16bit     | %    | 10  | 1000    | 0     | 1000 | RW     |
| 4x430     | X          | ×       | Analog Output 2 Level<br>Conf. | Analog output config:<br>0 = 0-10V,<br>1 = 10-0V,<br>2 = 2-10V,<br>3 = 10-2V.     | 16bit     |      |     | 2       | 0     | 3    | RW     |
| 4x431     | Х          | Х       | Analog Output 2 Unit Conf.     | Show: 0 = Flow 1 = Temperature 2 = Angle                                          | 16bit     |      |     | 2       | 0     | 2    | RW     |
| 4x432     | Х          | Х       | Analog Output 2 Temp.<br>Min.  | Min temperature shown = Min output voltage (Only relevat when 4x431 is set to 1)  | 16bit     | °C   |     | 0       | -40   | 50   | RW     |
| 4x433     | Х          | Х       | Analog Output 2 Temp.<br>Max.  | Max temperature shown = Max output voltage (Only relevant when 4x431 is set to 1) | 16bit     | °C   |     | 50      | -40   | 50   | RW     |
| 4x434     | Х          | Х       | Analog Output 2 Flow Min.      | Min flow shown = Min output voltage (Only relevant when 4x431 is set to 0)        | 16bit     | l/s  |     | 0       | -4700 | 4700 | RW     |
| 4x436     | х          | Х       | Analog Output 2 Flow Max.      | Max flow shown = Max output voltage (Only relevant when 4x431 is set to 0)        | 16bit     | l/s  |     | *       | -4700 | 4700 | RW     |
| 4x438     | х          |         | Analog Output 2 % Open Min.    | Min open % shown = Min output voltage<br>Only relevant when 4x431 is set to 2)    | 16bit     | %    | 10  | 0       | 0     | 1000 | RW     |
| 4x439     | Х          |         | Analog Output 2 % Open Max.    | Max open % shown = Max output voltage (Only relevant when 4x431 is set to 2)      | 16bit     | %    | 10  | 1000    | 0     | 1000 | RW     |

<sup>\* =</sup> the value depends on the dimension of the product.

| Address    | UltraLink® |         |                                        |                                                                                                    |           |      |     |         |     |      |        |
|------------|------------|---------|----------------------------------------|----------------------------------------------------------------------------------------------------|-----------|------|-----|---------|-----|------|--------|
|            | Controller | Monitor | Name                                   | Description                                                                                              | Data type | Unit | Div | Default | Min | Мах  | Access |
| Analog inp | out (Set   | tings b | pelow are only relevant when           | register 4x071 is set to 1)                                                                              |           |      |     |         |     |      |        |
| 4x500      | X          |         | Analog In Level Conf.                  | Analog input:<br>0 = 0-10V,<br>1 = 10-0V,<br>2 = 2-10V,<br>3 = 10-2V.                                    | 16bit     |      |     | 2       | 0   | 3    | RW     |
| 4x501      | Х          |         | Analog In Angle Minimum                | Min angle = min voltage                                                                                  | 16bit     | %    |     | 0       | 0   | 100  | RW     |
| 4x502      | Х          |         | Analog In Angle Maximum                | Max = max voltage                                                                                        | 16bit     | %    |     | 100     | 0   | 100  | RW     |
| 4x503      | Х          |         | Analog In Flow Minimum                 | Min flow = min voltage<br>(Must be equal or higher than register<br>4x315)                               | 16bit     | l/s  |     | 0       | 0   | 4700 | RW     |
| 4x504      | Х          |         | Analog In Flow Maximum                 | Max flow = max voltage<br>(Must be equal or lower than register<br>4x316)                                | 16bit     | l/s  |     | *       | 0   | 4700 | RW     |
| 4x510      | Х          |         | Analog In Override Low<br>Trigger Min. | Lowest voltage level to activate 1st<br>Override level<br>(Only relevant when 4x500 is set to 2<br>or 3) | 16bit     | V    | 10  | 0       | 0   | 20   | RW     |
| 4x511      | Х          |         | Analog In Override Low<br>Trigger Max. | Highest voltage level to activate 1st<br>Override level (Only<br>relevant when 4x500 is set to 2 or 3)   | 16bit     | V    | 10  | 8       | 0   | 20   | RW     |

<sup>\* =</sup> the value depends on the dimension of the product.

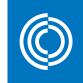

# Good Thinking

At Lindab, good thinking is a philosophy that guides us in everything we do. We have made it our mission to create a healthy indoor climate - and to simplify the construction of sustainable buildings. We do that by designing innovative products and solutions that are easy to use, as well as offering efficient availability and logistics. We are also working on ways to reduce our impact on our environment and climate. We do that by developing methods to produce our solutions using a minimum of energy and natural resources, and by reducing negative effects on the environment. We use steel in our products. It's one of few materials that can be recycled an infinite number of times without losing any of its properties. That means less carbon emissions in nature and less energy wasted.

We simplify construction

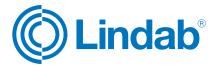